# 7-1 帳票とは

作成した棚割モデルを使用して、簡単な操作で作業指示書を Excel や PDF で出力することができます。 出力する作業指示書を店POWERでは帳票と呼んでおり、作成した棚割モデルの図や陳列商品の一覧表、 カット商品のリストなどの出力が可能です。

#### 帳票の作成方法

棚割モデルを開いている場合と、棚割モデルを開いていない場合で選択できる機能が変化します。 棚割を開いている場合は、開いている棚割モデルを対象に帳票を出力します。棚割モデルを閉じている場合には 複数棚割を対象に出力します。

◇帳票作成タブ-棚割モデル選択時

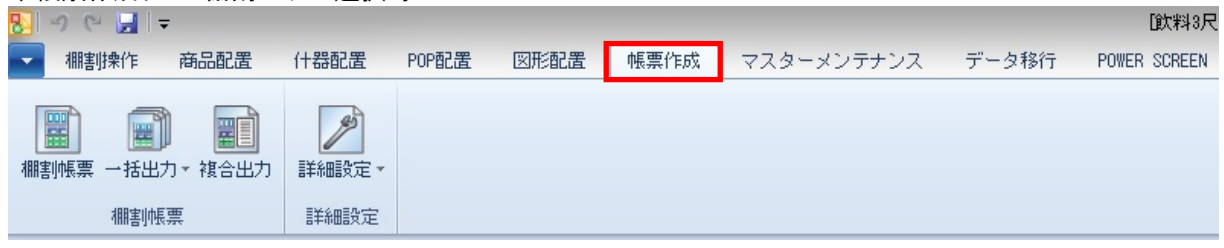

# ◇帳票作成タブ-棚割モデル未選択時

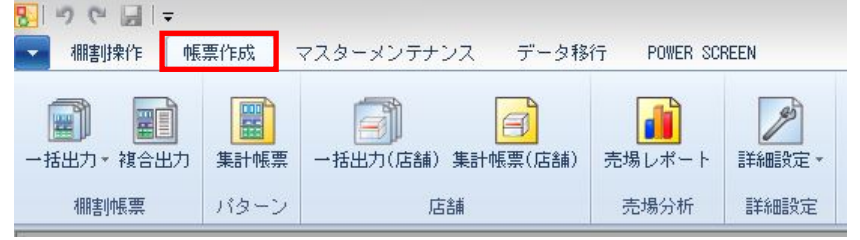

# 帳票の種類

# ・棚割図表系

商品情報や商品画像を元に陳列の状態を表します。 (棚割図/棚割表/棚割図表)

#### ・明細一覧系

棚割の商品や什器、POP などの情報を一覧化します。 (陳列商品一覧表/使用什器一覧表/陳列 POP 一覧表/仮置商品一覧表)

# ・追加変更系

新旧棚割、または任意の 2 つの棚割を比較して、陳列が変化している部分を表します。 (追加変更一覧表/追加変更棚割図/追加変更棚割表/追加変更棚割図表/追加変更プライスカード)

#### ・分析帳票系

棚割内の商品情報や売上情報を集計し、各種分析結果を表します。 (商品集計表/商品分類集計表/クロス集計表/クロス ABC 集計表/ゾーニング表)

# ・専用帳票系

各種業務に使用する特殊な帳票を作成します。 (オーダーブック/商品カタログ/プライスカード)

# ・集計帳票系

複数の棚割の情報をまとめて帳票化します。 星取表では各棚割、店舗における商品の採用状況を一覧化します。 (星取表/商品カタログ/プライスカード)